#### How to submit a **sTEP WAVE ACTIVITY REPORT** in Iowa Grants

- Go to [www.iowagrants.gov](http://www.iowagrants.gov/) and log in
- Click on **My Grants** and then select grant for current fiscal year
- Click on **Status Reports**
- Click on the **blue** font report number in the **ID column** that matches your reporting period

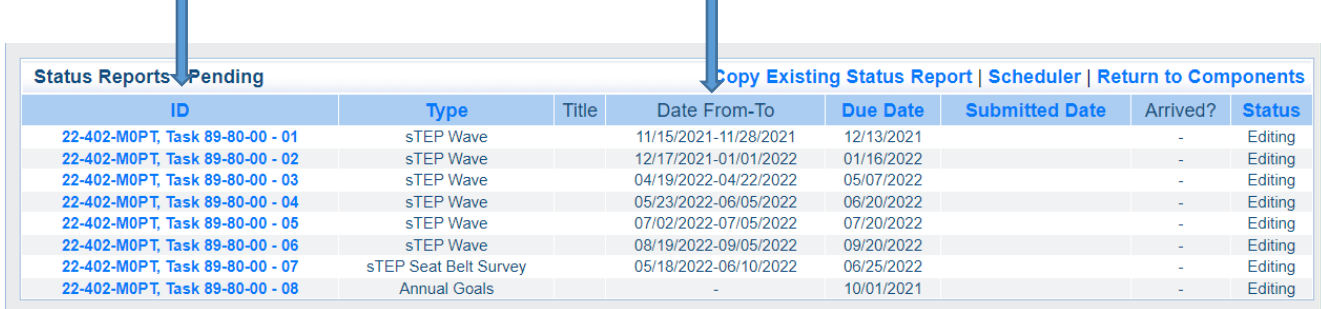

# Click on **Wave Activity Report** in the table

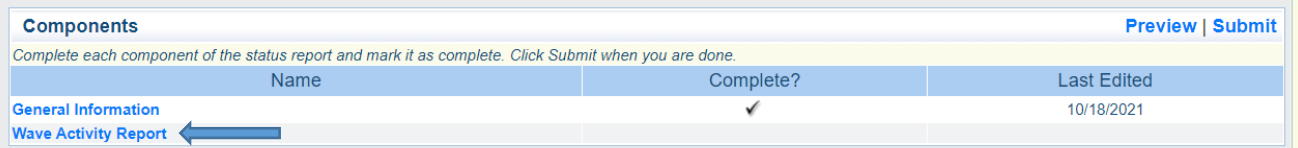

- To begin, **Edit** in the upper right hand corner
- Click on the calendar icons to select your wave start date and wave end date
- In the drop down menu, select the Wave Focus

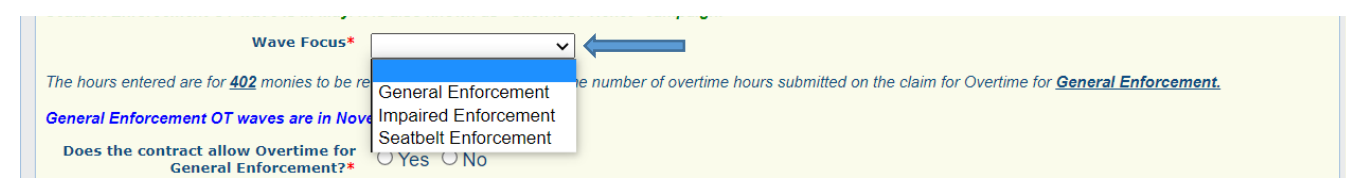

 Answer required yes/no question regarding contract allowing OT for General Enforcement. If yes, answer the next conditional questions.

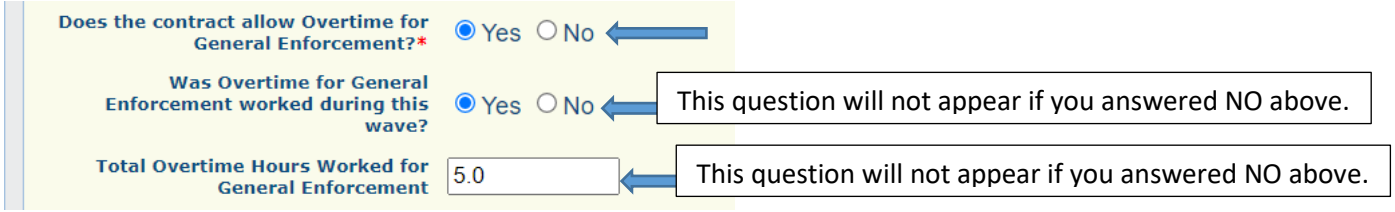

- Repeat the steps above for Impaired Driving Enforcement
- Repeat the steps above for Seatbelt Enforcement
- Begin entering your traffic contacts by clicking in the box for OWI Arrests Alcohol, enter number of contacts for this category while working Wave OVERTIME (even if zero) and then hit TAB.
- Enter the number of contacts for OWI Arrests Alcohol achieved on Agency time during the wave timeframe and then hit TAB.
- Continue this process

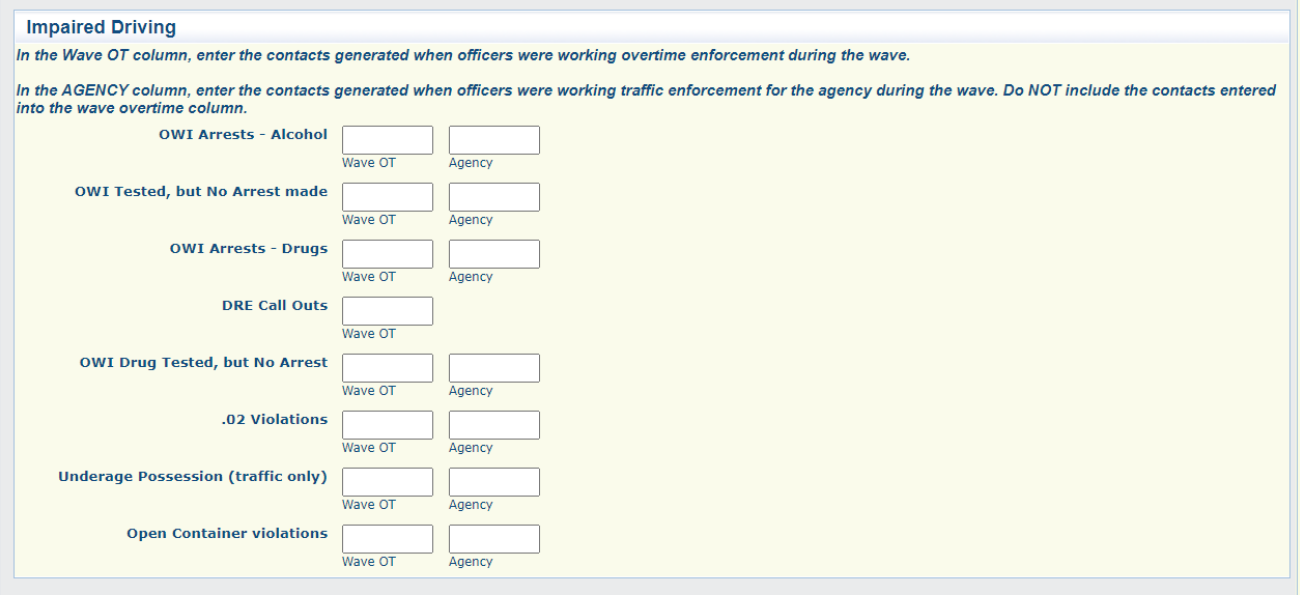

Repeat this process for each of the following sections:

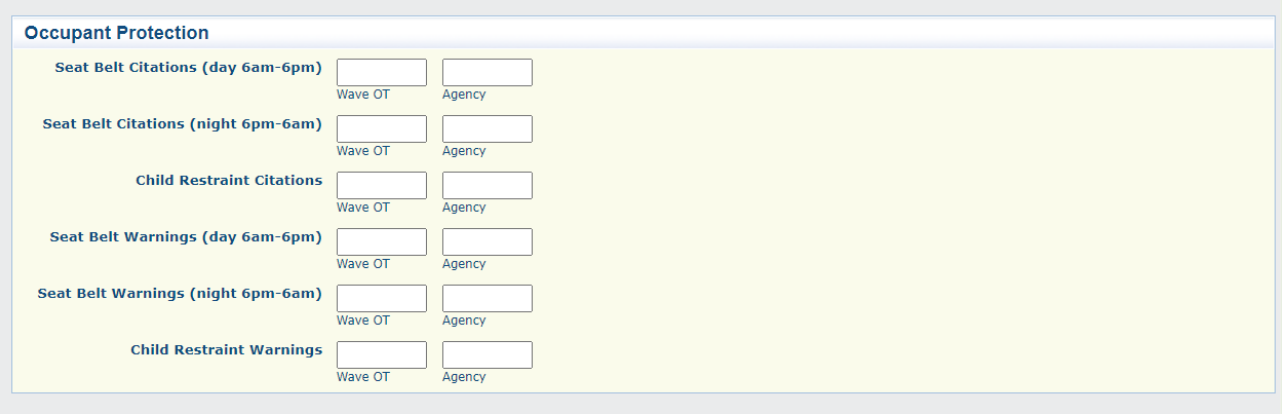

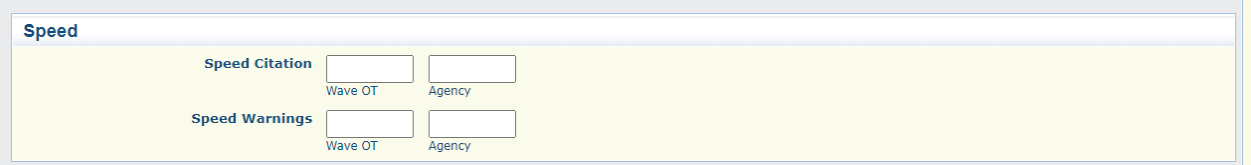

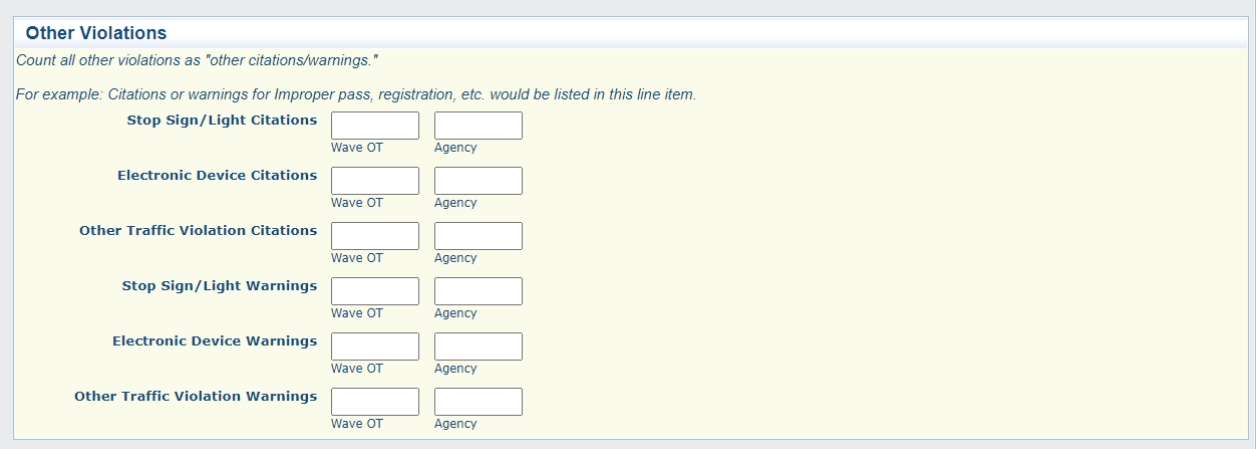

- Complete the Public Information Activities. Enter quantity for each type, even if it is zero for the month.
- Any number entered greater than zero will prompt two additional questions:
	- 1. Message Type: Click on the corresponding message focus in the message type list. If your message included more than one focus area, press and hold down Ctrl button and click on any additional topics.
	- 2. Media Outlet Identification: If you had a TV spot, it will ask you to list the TV station, if you had a Radio message, it will ask you to list the Radio station, etc.
- The comments box is for you to explain a message type if you selected "Other"

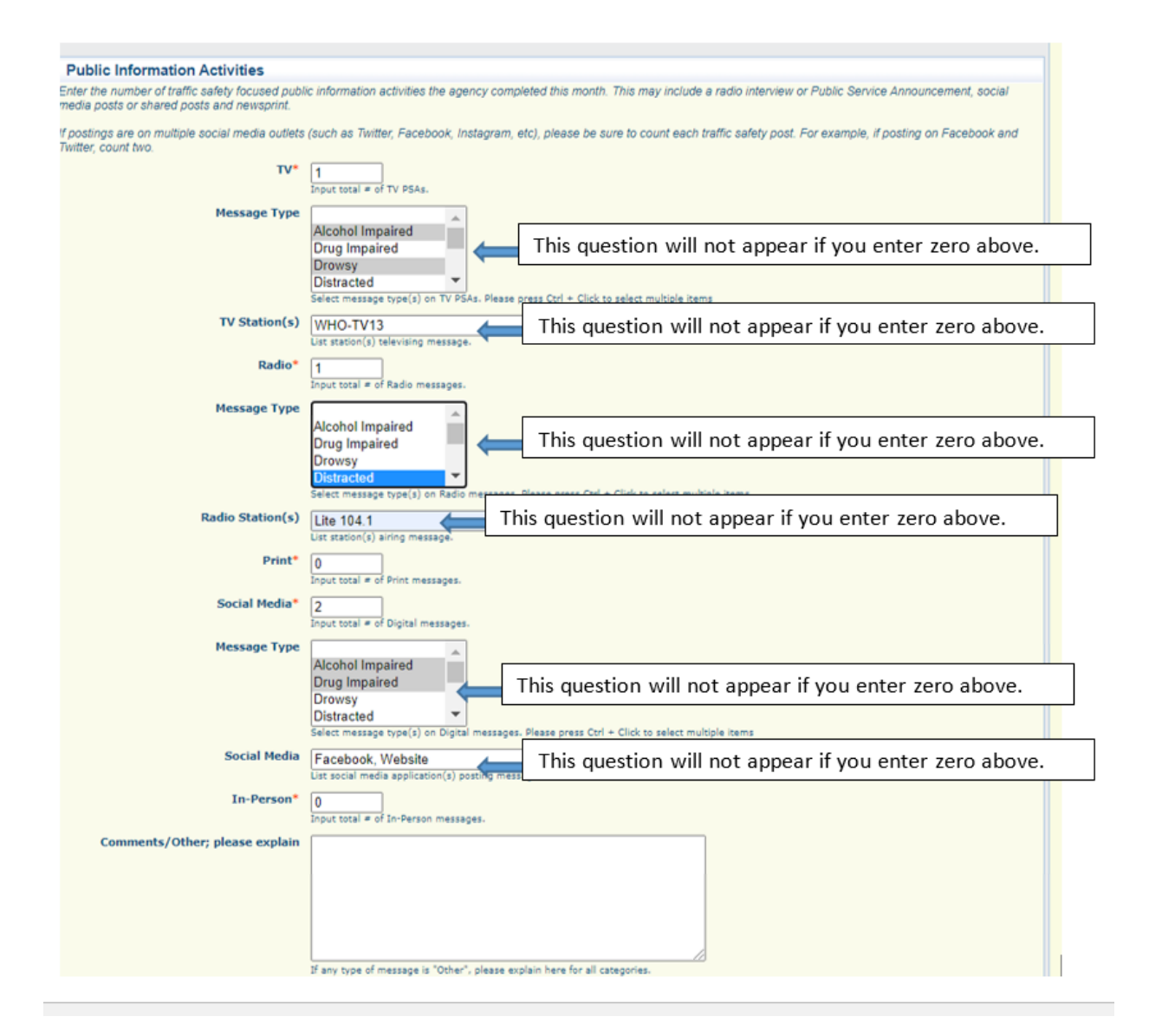

- Click **Return to Top** and then click **Save** in the upper right hand corner
- If you have and Public Information Activities to attach, scroll down to that section and click **Add**

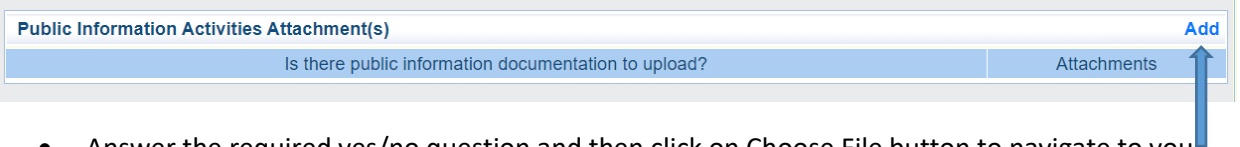

- Answer the required yes/no question and then click on Choose File button to navigate to your file
- Click **Save** in the upper right hand corner

 If you worked a Targeted Traffic Enforcement Project(s), scroll down to that section and click Add

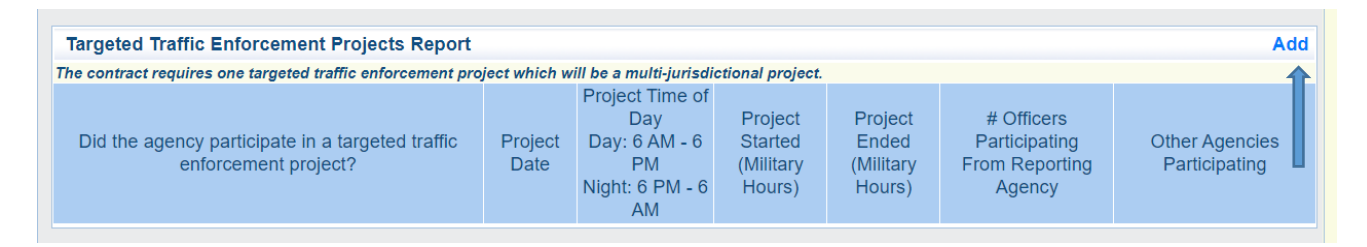

Answer the required yes/no question

The next questions in the screen shot below are conditional based on your response to the required question. If you mark NO for the required question, the rest of the questions will NOT appear.

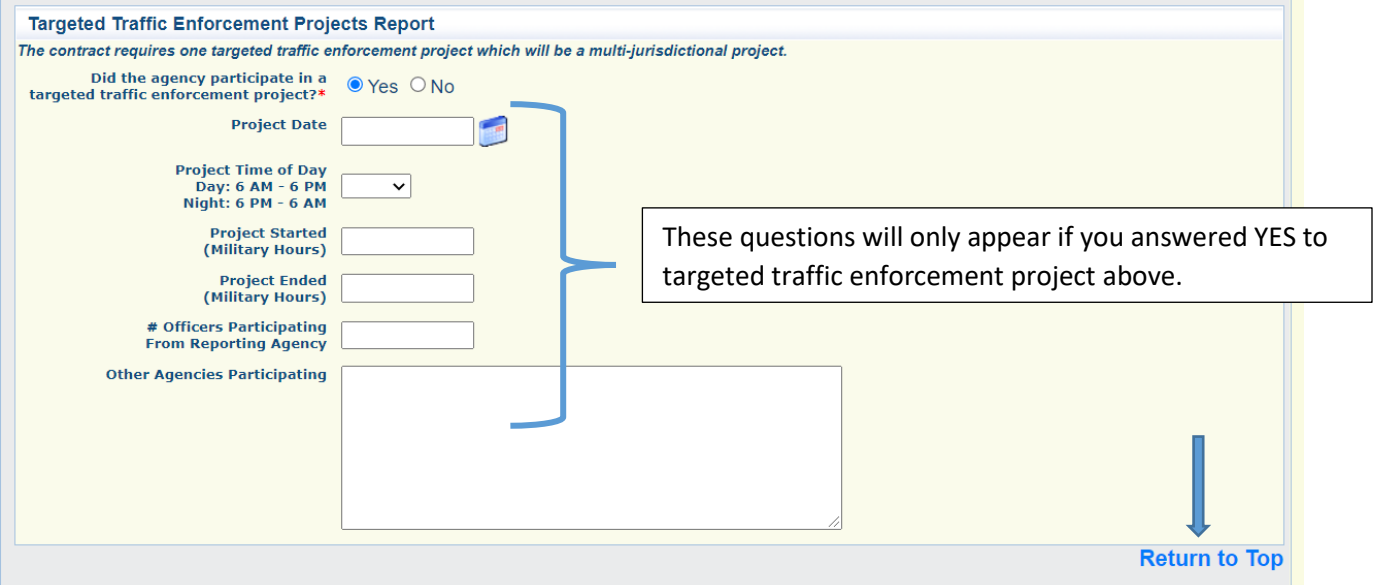

- Click on **Return to Top** and click **Save** in the upper right hand corner
- To add comments, click **Edit** in the upper right hand corner and scroll down to that section.

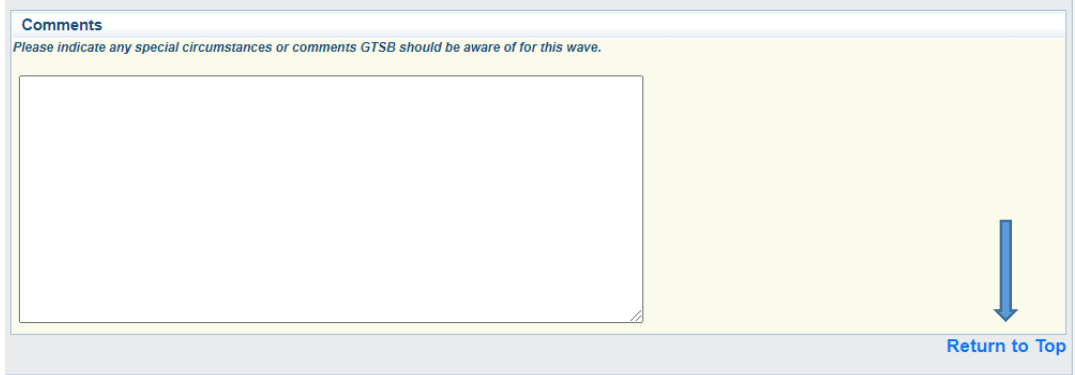

Click **Return to Top** and then **Save** in the upper right hand corner

# Click **Mark as Complete**

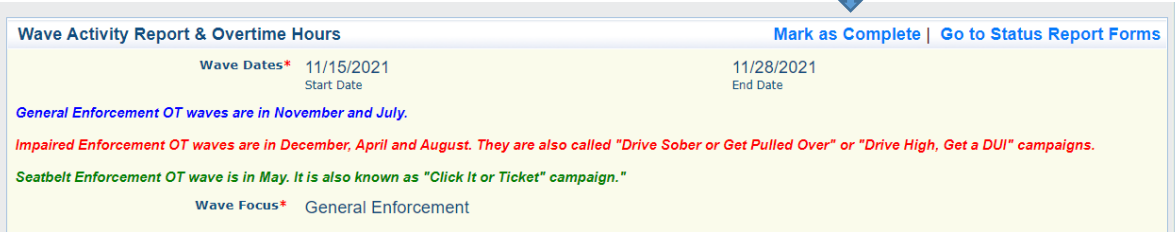

#### Click **Submit**

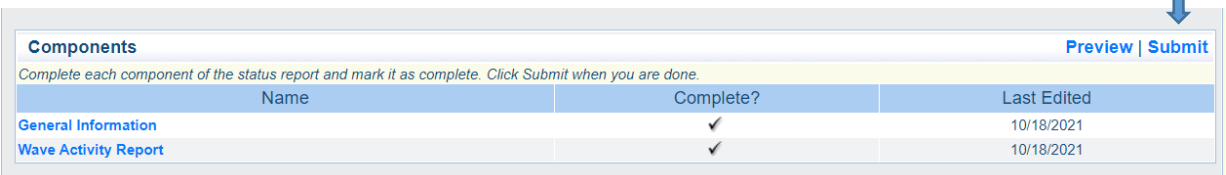

# If there are no further edits to this form, click **OK**

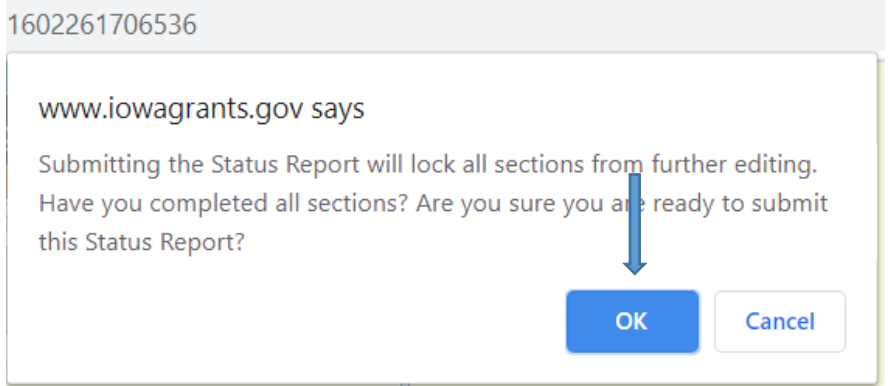

Once you see the screen below, you will know that your submission was successful and your Program Administrator has been notified of your submission.

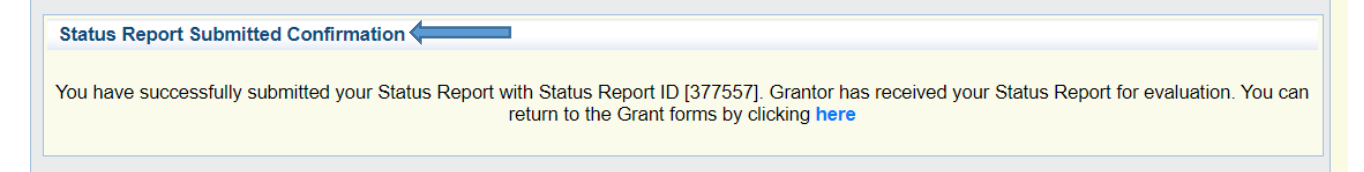

**FYI** – sTEP Wave Activity Reports are due 15 days after the end of the wave period, indicated on each status report (see below):

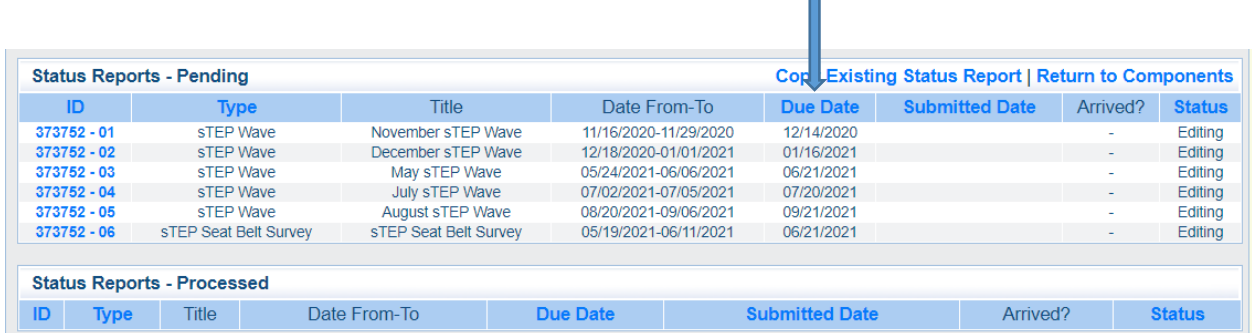

The Iowa Grants system will send you an automated courtesy reminder email 10 days out from the due date indicating a "Status Report" is due soon. The system will email you again 3-5 days out from the due date if you've still not submitted the report. The email will come from Iowa Grants and if you have any questions, please contact your Program Administrator.

- If you've submitted your report prior to the  $5<sup>th</sup>$  of the following month, you should not receive this email.
- If you've started your report but not completed and submitted your report (editing status), you WILL receive this email.
- If you've not started your report at all, you WILL receive this email.

From: [iowa.grants@webgrantsmail.com](mailto:iowa.grants@webgrantsmail.com) Subject: Status Report Due Soon Message:

\*\*\*\* Do Not Respond to This Email \*\*\*\*

Your Grant Manager has created a status report due for submission in 10 days for the following grant: Number: *Your Contract Number* Name: *Your Grant Title* Program Area: Governor's Traffic Safety Bureau Grantee Organization: *Your Organization* Applicant: *Primary Contact*

This requires your immediate attention, you may log into the IowaGrants.gov grants management system at the following location:

**[https://www.iowagrants.gov](https://gcc02.safelinks.protection.outlook.com/?url=https%3A%2F%2Fwww.iowagrants.gov%2F&data=02%7C01%7Cthompson%40dps.state.ia.us%7Cf3b77d1b31174bbd89b508d86c58d7fb%7C8e7368ae110346c7aec2d08e01c2d874%7C0%7C0%7C637378476127238753&sdata=GW1kFtNXyBbGdo3%2B4rBGln9MdRwir05VXTDU0t8PcL4%3D&reserved=0)**